## **Aplikace**

Zde jsou uveřejňovány triky a nastavení týkajících se aplikací.

## **Zablokovaná aplikace**

1. Pokud se vám nějaká aplikace tzv. "zasekne" (počítač odmítá provést vaše příkazy, případně neraguje na ovládání), použijte klávesovou zkratku **CTRL+ALT+DELETE**.

2. Tím vyvoláte dialogové okno, kde se objeví volba Správce úloh, vyberte Správce úloh. Objeví se malé dialogové okno s několika záložkamy jako jsou (**Aplikace, Procesy, Služby, Výkon, Sítě, Uživatelé**).

3. Vyberte záložku Procesy, pod touto záložkou se skrývá seznam procesů běžící v počítači. Zde vyberte příslušný proces aplikace, která nereaguje a kliknete na tlačítko **Ukončit proces**. Po ukončení procesu aplikace, která neodpovídá, se aplikace zavře.

From: <https://navody.asuch.cas.cz/> -

Permanent link: **<https://navody.asuch.cas.cz/doku.php/aplikace?rev=1256110463>**

Last update: **2009/10/21 07:34**

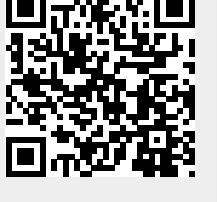